Accueil > Rubriques > Publications > Environnements Graphiques > Gnome > PDF imprimable

## Menu cont[extuel dans N](http://coagul.org/drupal)autilus

lun, 04/12/2006 - 11:49 — gnunux

## Gnome<sub>[1]</sub>

Tout comme konqueror (lire Menu contextuel dans Konqueror [2]), il est possible d'écrire des actions dans le menu contextuel de Nautilus grâce au logiciel "nautilus-action". Ce paquet est disponible dans toutes les bonnes distributions. Je n'expliquerais donc [pas le](http://coagul.org/drupal/rubrique/gnome) processus d'installation.

Contrairement à konqueror, [les actions peuvent être créés san](http://coagul.org/drupal/spip.php?article91)s connaissance particulière grâce à une interface graphique très simple d'utilisation.

Par exemple, si nous voulons créer une action pour éditer les fichiers SH avec gedit en root :

- créer une nouvelle action : "Système > Préférences > Configuration des actions de Nautilus" et choisir "Ajouter" ;
- définir le champs Chemin par "gksu gedit" et le champs paramètres par "%u" (la liste des paramètres variables est donnée en cliquant sur "Legend") ;
- dans l'onglet "Conditions", ajouter le Mimetypes "application/x-shellscript" (pour connaitre un mimetype, cliquez-droit sur le fichier voulu et choisir "Propriétés") ;
- dans l'onglet "Advanced Conditions" il est possible de choisir sur quel protocole nous acceptons cette action. Maintenant, nous avons une nouvelle action "Editer en root" lorsque nous cliquons sur un script SH.

Les exemples données pour konqueror sont évidement adaptables pour Nautilus.

Vous trouverez également un grand nombre d'actions sur le site officiel http://www.grumz.net/ ?q=configlist (31). Il vous suffira de les "importer" dans nautilus-actions.

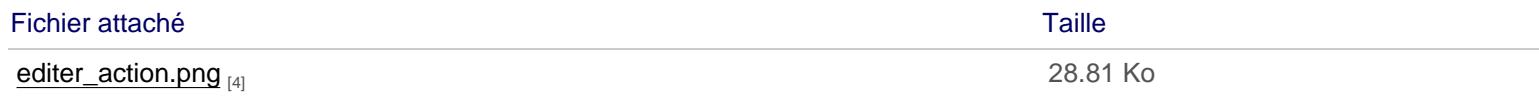

Licence Creative Commons by-sa 3.

URL source: http://coagul.org/drupal/publication/menu-contextuel-dans-nautilus

Liens:

[1] http://coagul.org/drupal/rubrique/gnome

[2] http://coag[ul.org/drupal/spip.php?article91](http://coagul.org/drupal/publication/menu-contextuel-dans-nautilus)

[3] http://www.grumz.net/?q=configlist

[4] http://download.tuxfamily.org/assocoagul/drupal-files/spip/editer\_action.png